## • Software update

The scaler switcher supports software updates via USB flash disk. The procedure is as follows:

Copy the file "MERGE.bin" to the root directory of a USB flash disk. (Make sure the file is copied to the root directory. The "MERGE.bin" file is provided/authorized by our engineering department or from our website)
Plug the USB flash disk to the scaler switcher USB port on its rear panel.

3) Press the MENU -->software update-->YES enter to start the update. the OSD will display the update process.

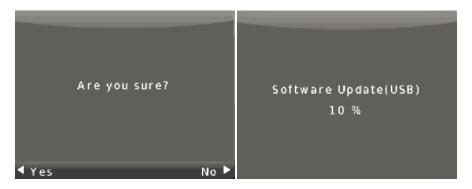

When update completed, Press MENU button to check the software version (the second second sec

## Factory Reset

connect the scaler switcher with a computer by RS-232 cable. then open the control software on your computer. The interface of the control software is showed as below:

| 5x1 Scaler Switcher V1.02     | _ ×                 |
|-------------------------------|---------------------|
| General Setup                 |                     |
| COM<br>Port COM3 -            | Connect 1           |
|                               |                     |
| HDMI 1 HDMI 2 HDMI 3          | HDMI 4 VGA          |
|                               | AUTO                |
| OUTPUT                        |                     |
| Resolution 🔹                  | Set                 |
| Aspect Ratio 24:3 216:9       |                     |
| Reset to the factory settings | Disable/Enable Beep |
| Factory Reset 2               | Enable Beep         |
|                               |                     |